#### MICROSOFT TEAMS - WHAT DO I NEED

- To access Microsoft Teams and other integrated Microsoft products at CNA, you will need to use your CNA account.
- Web-conferencing uses a microphone (for the best audio experience, use a headset with a microphone) and a webcam.
- Teams fully supports the following Internet browsers, with noted exceptions for calling and meetings. This table applies to operating systems running on desktop computers.

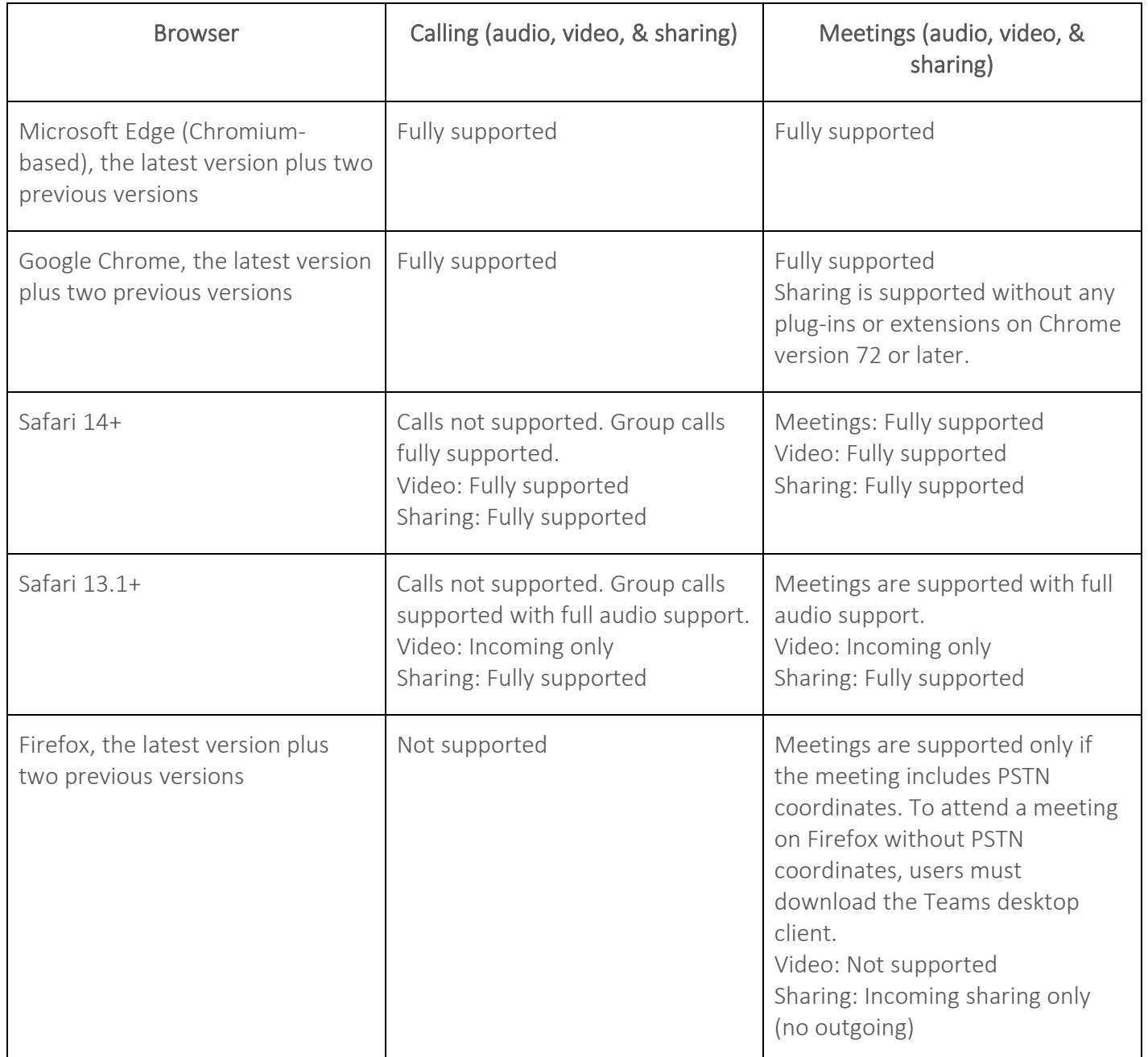

# Student's Quick Guide to Microsoft Teams

Microsoft Teams is an online collaboration platform within the Office 365 Suite where you, your instructor and your classmates can connect through shared notebooks, chat sessions, virtual meetings, and resource sharing.

### Get Started with Microsoft Teams

To use Microsoft Teams from your home computer:

- **1.** Microsoft Teams is available as part of Office 365, so you may already have it installed on your computer. If not, go to<https://teams.microsoft.com/downloads> to download and install it.
- **2.** Double-click **the sum of the CO** open Microsoft Teams.
- **3.** Login with your email address.

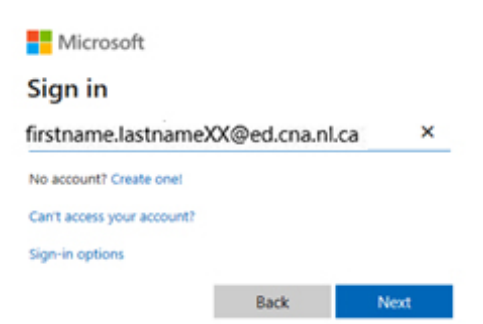

**4.** Choose "Work or school account" if prompted.

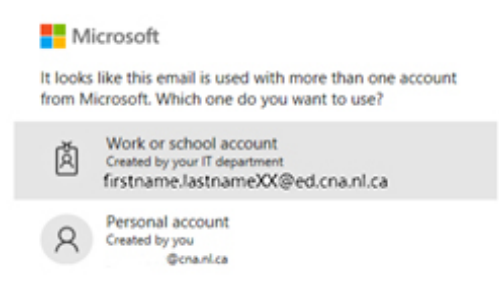

**5.** Enter your password for your CNA email.

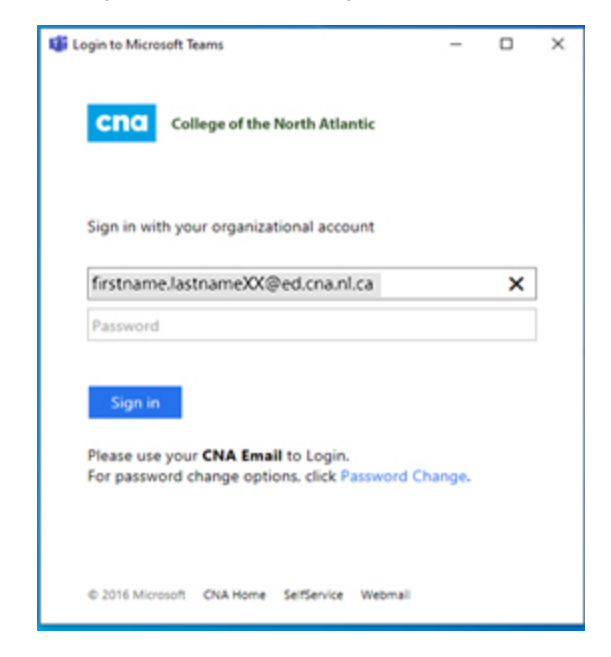

**6.** You may get this screen next. If so, just click the X in the top right corner.

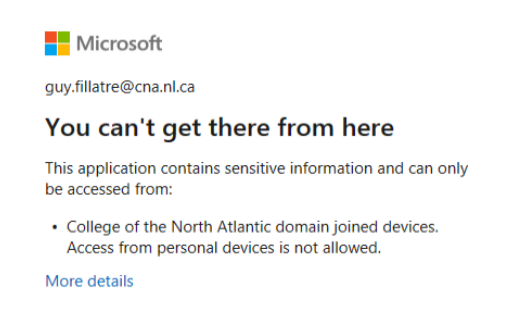

**7.** Go through the sign-in process again.

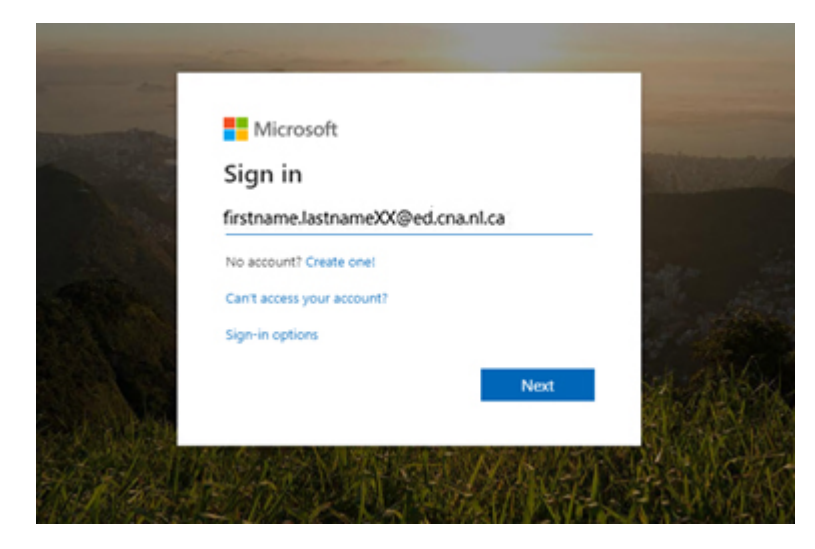

**8.** Enter your email address & password.

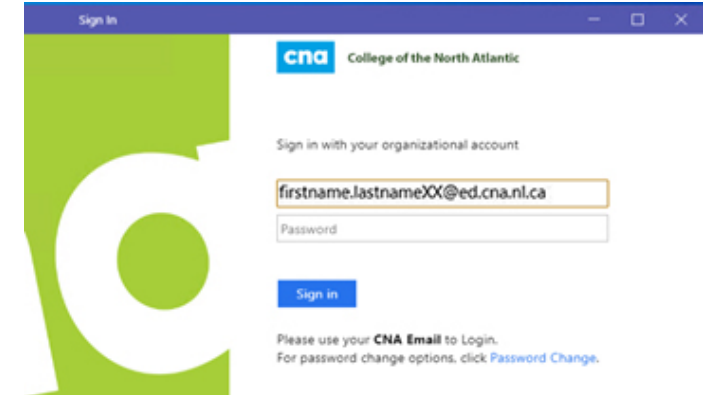

**9.** For security reasons, Check "Don't show this again", select No.

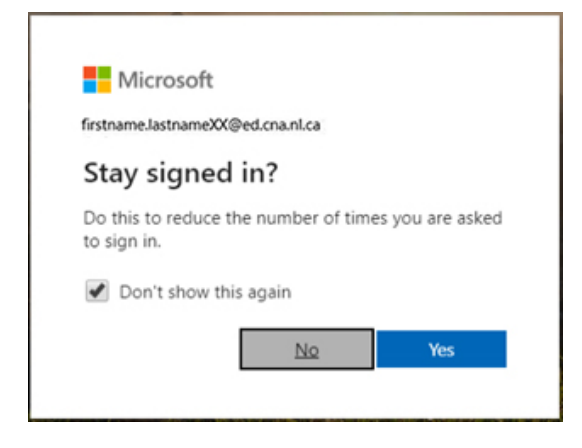

Microsoft Teams will then open.

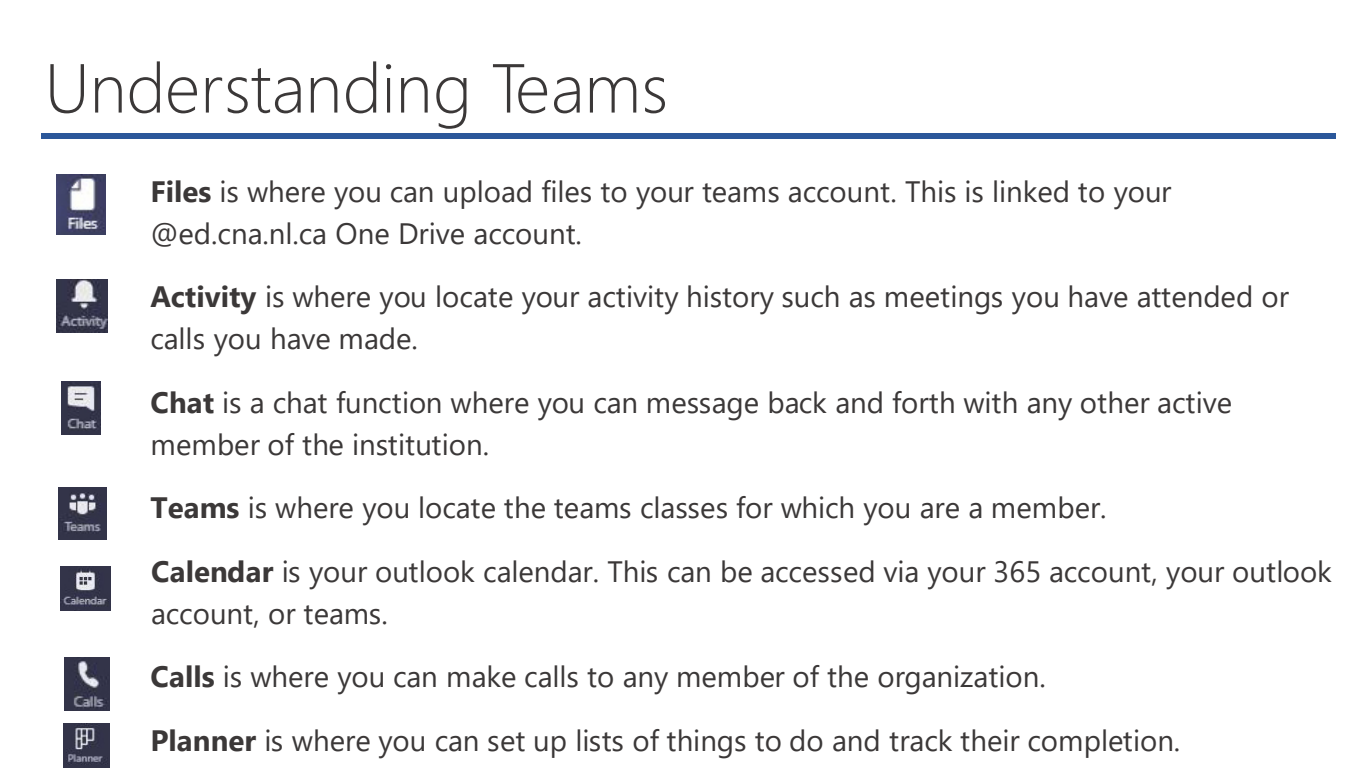

 $\bullet\bullet\bullet$ **…** is where you find additional apps and features of Teams.

# Meet with Instructors and Students

Meetings in Teams include audio, video, and screen sharing.

**1.** [Quickly join a Teams](https://support.microsoft.com/en-us/office/join-a-meeting-in-teams-1613bb53-f3fa-431e-85a9-d6a91e3468c9) meeting.

# Share Resources

Classmates can open PowerPoint and Excel documents directly in Teams – word files through one drive online - and work together in real-time, even opening a chat to the side of a document. Click the links below for instructions.

- **1.** [Share class materials.](https://support.microsoft.com/en-us/office/use-folders-to-create-read-only-files-for-students-or-other-team-members-0e7791d7-8c9c-4749-9bca-984289477988)
- **2.** [Use the Class Notebook.](https://support.microsoft.com/en-us/office/use-onenote-class-notebook-in-teams-bd77f11f-27cd-4d41-bfbd-2b11799f1440)

#### Learn More About Microsoft Teams

Get started with [Microsoft Teams.](http://download.microsoft.com/download/D/9/F/D9FE8B9E-22F5-47BF-A1AB-09539C41FCD0/Teams%20QS.pdf)